4-126-490-**PL**(1)

# SONY

# **Przenośny** *odtwarzacz CD/DVD*

# Instrukcja obsługi

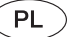

.<br>Ç

Wskazówki i informacje dotyczące produktów i usług Sony można znaleźć pod adresem: www.sony-europe.com/myproduct

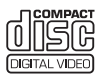

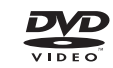

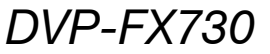

© 2009 Sony Corporation

# <span id="page-1-0"></span>OSTR7F7FNIF

**Aby zmniejszyć ryzyko pożaru lub porażenia prądem, nie wystawiać urządzenia na deszcz i chronić je przed wilgocią. Aby uniknąć porażenia prądem, nie otwierać obudowy. Naprawy powierzać tylko wykwalifikowanym osobom. Wymiany przewodu zasilającego może dokonać tylko specjalistyczny warsztat serwisowy. Baterie i urządzenia z zainstalowanymi bateriami należy chronić przed nadmiernym ciepłem od słońca, ognia itp.**

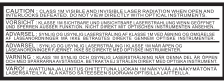

Ta etykieta znajduje się na spodzie obudowy.

> **CLASS 1 LASER PRODUCT LASER KLASSE 1** LUOKAN 1 LASERLAITE **KLASS 1 LASERAPPARAT**

Urządzenie zostało zaliczone do klasy 1 urządzeń wykorzystujących laser. Oznaczenie takiego urządzenia znajduje się na spodzie obudowy.

#### **OSTRZEŻENIE**

• Użycie przyrządów optycznych w parze z tym urządzeniem zwiększa zagrożenie dla wzroku. Promień lasera wykorzystywany w tym odtwarzaczu CD/DVD jest szkodliwy dla wzroku i dlatego nie należy próbować zdjąć obudowy.

Naprawy powierzać tylko wykwalifikowanym osobom.

• Niewłaściwie dokonana wymiana baterii lub akumulatora grozi wybuchem. Wymiany należy dokonać tylko na identyczny model lub jego odpowiednik.

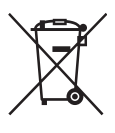

Usuwanie zużytego sprzętu elektrycznego i elektronicznego (dotyczy krajów Unii Europejskiej i innych krajów europejskich z wydzielonymi systemami zbierania odpadów) Ten symbol na produkcie lub jego opakowaniu oznacza, że produkt nie powinien być zaliczany do odpadów domowych. Należy go przekazać do odpowiedniego punktu, który zajmuje się zbieraniem i recyklingiem urządzeń elektrycznych i elektronicznych. Prawidłowe usunięcie produktu zapobiegnie potencjalnym negatywnym konsekwencjom dla środowiska naturalnego i zdrowia ludzkiego, których przyczyną mogłoby być niewłaściwe usuwanie produktu. Recykling materiałów pomaga w zachowaniu surowców naturalnych. Aby uzyskać szczegółowe informacje o recyklingu tego produktu, należy się skontaktować z władzami lokalnymi, firmą świadczącą usługi oczyszczania lub sklepem, w którym produkt ten został kupiony.

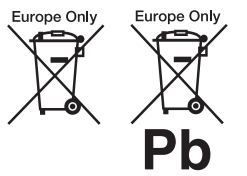

Usuwanie zużytych baterii i akumulatorów (dotyczy krajów Unii Europejskiej i innych krajów europejskich z wydzielonymi systemami zbierania odpadów) Ten symbol na baterii, akumulatorze lub opakowaniu oznacza, że produkt nie powinien być zaliczany do odpadów domowych.

Na pewnych bateriach lub akumulatorach symbol ten może być używany razem z symbolem chemicznym. Symbole chemiczne rtęci (Hg) lub ołowiu (Pb) dodaje się, gdy bateria lub akumulator zawiera więcej niż 0,0005% rtęci lub 0,004% ołowiu.

Prawidłowe usunięcie baterii lub akumulatora zapobiegnie potencjalnym negatywnym konsekwencjom dla środowiska naturalnego i zdrowia ludzkiego, których przyczyną mogłoby być niewłaściwe usuwanie baterii lub akumulatora. Recykling materiałów pomaga w zachowaniu surowców naturalnych.

W przypadku produktu, który ze względów bezpieczeństwa, sprawności działania lub spójności danych wymaga stałego podłączenia do wewnętrznej baterii lub akumulatora, wymianę baterii lub akumulatora należy zlecić wykwalifikowanemu technikowi serwisu.

Dla zapewnienia prawidłowego przetworzenia baterii lub akumulatora, wyeksploatowany produkt należy przekazać do odpowiedniego punktu, który zajmuje się zbieraniem i recyklingiem urządzeń elektrycznych i elektronicznych.

W przypadku pozostałych baterii / akumulatorów należy się zapoznać z odpowiednim podrozdziałem dotyczącym bezpiecznego usuwania baterii lub akumulatora z produktu. Baterię lub akumulator należy przekazać do odpowiedniego punktu, który zajmuje się recyklingiem zużytych baterii.

Aby uzyskać szczegółowe informacje o recyklingu tego produktu, baterii lub akumulatorów, należy się skontaktować zwładzami lokalnymi, firmą świadczącą usługi oczyszczania lub sklepem, w którym produkt ten został kupiony.

Nie rozbierać ani nie przerabiać odtwarzacza. Grozi to porażeniem prądem. W razie potrzeby wymiany akumulatora, skontrolowania urządzenia lub jego naprawy należy się skontaktować z lokalną stacją serwisową Sony.

#### **Zalecenia eksploatacyjne**

- Urządzenie należy zainstalować w taki sposób, aby w razie problemów można było natychmiast wyłączyć wtyczkę z gniazdka sieciowego.
- Odtwarzacz pozostaje pod napięciem zawsze, gdy jest podłączony do gniazdka sieciowego, nawet po wyłączeniu.
- Aby uniknąć ryzyka pożaru lub porażenia prądem, nie stawiać na urządzeniu przedmiotów wypełnionych płynami, np. wazonów.
- Nadmierny poziom dźwięku ze słuchawek może spowodować utratę słuchu.

Producentem tego produktu jest Sony Corporation, 1-7-1 Konan Minato-ku Tokio, 108-0075 Japonia. Przedstawicielem producenta w Unii Europejskiej upoważnionym do dokonania i potwierdzenia oceny zgodności z wymaganiami zasadniczymi jest Sony Deutschland GmbH, Hedelfinger Strasse 61, 70327 Stuttgart, Niemcy. Nadzór nad dystrybucją na terytorium Rzeczypospolitej Polskiej sprawuje Sony Poland, 00-876 Warszawa, ul. Ogrodowa 58. W sprawach serwisowych i gwarancyjnych należy kontaktować się z podmiotami, których adresy podano w osobnych dokumentach gwarancyjnych lub serwisowych, albo z najbliższym sprzedawcą produktów Sony.

#### **WAŻNA INFORMACJA**

Ostrzeżenie: odtwarzacz może przez nieograniczony czas utrzymywać na ekranie telewizora nieruchomy obraz wideo albo obraz menu ekranowego. Wyświetlanie przez dłuższy czas takiego nieruchomego obrazu grozi nieodwracalnym uszkodzeniem ekranu telewizora. Podatne na takie uszkodzenia są telewizory plazmowe i projekcyjne.

W przypadku pytań lub problemów związanych z odtwarzaczem prosimy o skontaktowanie się z najbliższą autoryzowaną stacją serwisową Sony.

#### **Prawa autorskie, licencje i znaki handlowe**

- W urz ądzeniu wykorzystano technologi ę ochrony praw autorskich, która podlega ochronie patentowej USA i z któr ą wiążą si ę inne prawa w łasno ści intelektualnej. Wykorzystanie tej technologii musi si ę odbywa ć za zgod ą firmy Macrovision i musi by ć ograniczone do u żytku domowego lub do innych zastosowa ń z ograniczon ą widowni ą, chyba że Macrovision wyrazi odmienn ą zgod ę. Zabrania si ę odtwarzania kodu źród łowego i dekompilacji.
- Wyprodukowano na licencji Dolby Laboratories. Dolby i symbol podwójnego D są znakami handlowymi Dolby Laboratories.
- Logo "DVD+RW". "DVD-RW", "DVD+R", "DVD+R DL", "DVD-R", "DVD VIDEO" i "CD" są znakami handlowymi.
- Technologia kodowania dźwięku MPEG Layer-3 i patenty wykorzystane na licencii Fraunhofer IIS i Thomson.
- DivX, DivX Certified i odno śne logo s ą znakami handlowymi DivX Inc. i zosta ły wykorzystane na podstawie licencji.
- NINIEJSZY PRODUKT PODLEGA WARUNKOM LICENCJI MPEG-4 VISUAL PATENT PORTFOLIO UDZIELONEJ KONSUMEN-TOWI I ZEZWALAJĄCEJ MU NA OSOBISTE, NIEZAROBKOWE WYKORZYSTANIE PRODUKTU DO DEKODOWANIA FILMU ZGODNIE ZE STANDAR-DEM MPEG-4 VISUAL ("MPEG-4 VIDEO") ZAKODOWANEGO PRZEZ KONSUMENTA WYKONU- JĄCEGO OSOBISTE, NIEZAROBKOWE DZIA ŁANIA I / LUB

UZYSKANEGO OD DOSTAWCY FILMÓW POSIADAJ ĄCEGO LICENCJ Ę FIRMY MPEG LA NA DOSTARCZANIE FILMÓW MPEG-4 VIDEO. NIE UDZIELA SI Ę ŻADNEJ LICENCJI NA JAKIEKOLWIEK INNE RODZAJE WYKORZYSTANIA I NIE NALE ŻY DOMNIEMYWA Ć ISTNIENIA TAKIEJ LICENCJI. DODATKOWE INFORMACJE, W TYM DOTYCZ ĄCE LICENCJI I WYKORZYSTANIA DO CELÓW PROMOCYJNYCH, WEWN ĘTRZNYCH LUB ZAROBKOWYCH, MOZNA UZYSKA Ć OD FIRMY MPEG LA, LLC. PATRZ HTTP:// WWW.MPEGLA.COM

#### **Informacje o instrukcji**

- O ile z tekstu lub ilustracji nie wynika inaczej, w niniejszej instrukcji no śniki DVD i CD s ą okre ślane ogólnym mianem "płyta".
- No śniki, których dotyczy opisywana funkcja, s ą wskazane za pomoc ą ikon umieszczonych nad opisem, na przykład **DVD**. Szczegó ły podano w podrozdziale "Nośniki, [z których mo](#page-29-0) żna odtwarza ć" [\(strona 30](#page-29-0)).
- Ikona Ø oznacza NIEZB ĘDNE informacje (których znajomość jest niezb ędna do w ł a ściwej obsługi urządzenia). Ikona " oznacza PRZYDATNE informacje (wskazówki itp.).

# Spis treści

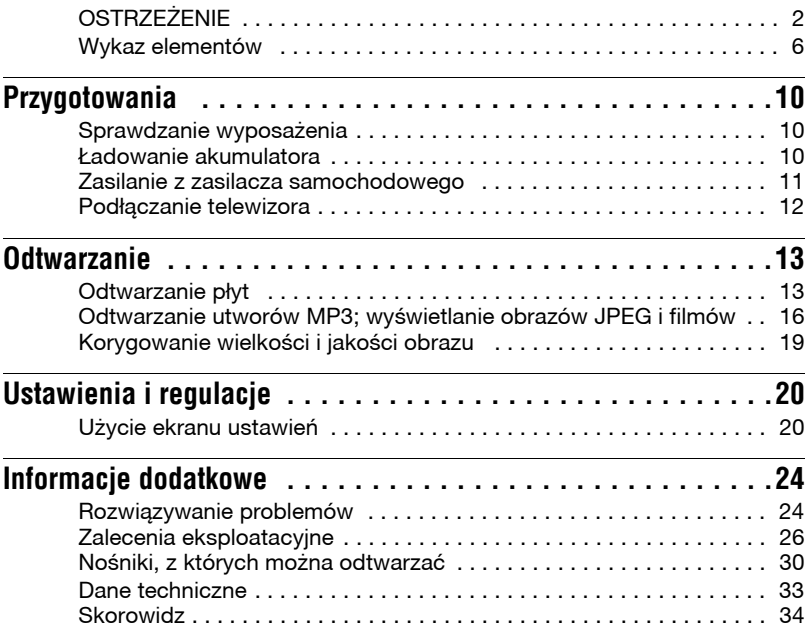

# <span id="page-5-0"></span>Wykaz elementów

Więcej informacji można znaleźć na stronach, których numery podano w nawiasach.

# **Odtwarzacz**

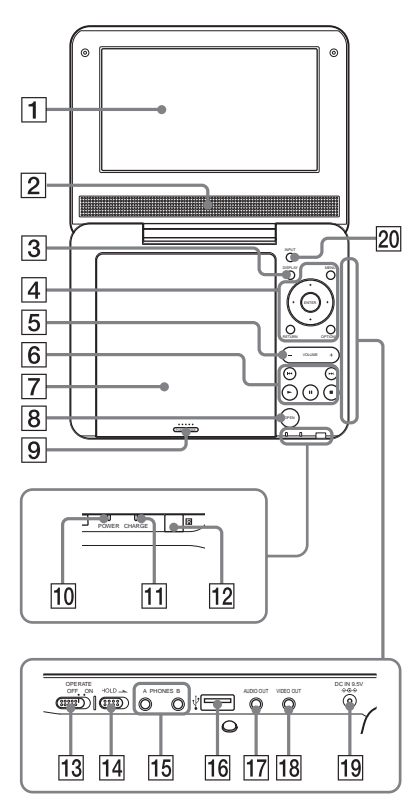

Przyciski  $\overline{3}\overline{)4}\overline{5}$  i  $\overline{6}$  pełnią takie same funkcje jak ich odpowiedniki na pilocie.

Na przyciskach VOLUME+ i (odtwarzania) znajdują się wypukłości. Wypukłości ułatwiają obsługę odtwarzacza bez użycia wzroku.

# A**Panel LCD ([strona 13\)](#page-12-2)**

## $\overline{2}$  Głośnik

### <span id="page-5-3"></span>C**Przycisk DISPLAY**

- Wyświetla informacje o odtwarzaniu.
- Podczas odtwarzania płyty DVD: wyświetla informacje o odtwarzaniu i zmienia tryb odtwarzania. Patrz [strona 15.](#page-14-0)
- Podczas odtwarzania płyty CD lub pliku z filmem: naciskanie przycisku powoduje zmiany informacji o czasie.
- Podczas odtwarzania płyty VIDEO CD: wyświetla informacje o odtwarzaniu.

# <span id="page-5-1"></span>D**Przycisk MENU**

Wyświetla menu lub zmienia tryb odtwarzania.

- Podczas odtwarzania płyty DVD: wyświetla menu.
- Podczas odtwarzania płyty CD lub VIDEO CD: naciskanie przycisku powoduje cykliczne wybieranie trybów odtwarzania wielokrotnego, odtwarzania w przypadkowej kolejności i normalnego odtwarzania. (W przypadku płyt VIDEO CD – tylko przy wyłączonej  $funkcji$   $PBC$ ".)
- Podczas wyświetlania plików JPEG: wyświetla listę miniatur i odtwarza pokaz slajdów. Patrz [strona 17](#page-16-0).

# <span id="page-5-2"></span>**Przyciski ← / ↑ / ↓ / →**

Przemieszczają wyróżnienie.

• Podczas odtwarzania płyty DVD, CD lub VIDEO CD: przyciski  $\leftrightarrow$ na odtwarzaczu działają tak jak przyciski  $\blacktriangleleft$  na pilocie.

# **Przycisk ENTER**

Potwierdza wybór wariantu.

• Podczas odtwarzania płyty DVD, CD lub VIDEO CD: przycisk ENTER na odtwarzaczu działa tak jak przycisk $\blacktriangleright$ .

# **Przycisk RETURN**

Umożliwia powrót do poprzedniego ekranu.

# **Przycisk OPTIONS**

Wyświetla menu regulacji ekranu LCD ([strona 19\)](#page-18-1) i ekran ustawień [\(strona 20\)](#page-19-2).

# E**Przycisk VOLUME +/–**

Służy do regulacji głośności.

# **Fig. 3** (odtwarzania) **([strona 13\)](#page-12-2)**

Rozpoczyna lub wznawia odtwarzanie.

# **Przycisk II** (pauzy) (*strona* **13**)

Włącza pauzę w odtwarzaniu lub wznawia odtwarzanie.

## **Przycisk ■ (zatrzymywania) ([strona 13\)](#page-12-2)**

Zatrzymuje odtwarzanie.

# **Przycisk** . **(poprzedni)**

Służy do przechodzenia na początek obecnego rozdziału, utworu lub sceny. Aby przejść na początek poprzedniego rozdziału, utworu lub sceny, dwukrotnie naciśnij przycisk.

# **Przycisk** > **(nastêpny)**

Służy do przechodzenia do następnego rozdziału, utworu lub sceny.

# G**Pokrywa p³yty ([strona 13\)](#page-12-2)**

# H**Przycisk OPEN ([strona 13\)](#page-12-2)**

Otwiera pokrywę płyty.

# I**Oznaczenie PUSH CLOSE ([strona 13\)](#page-12-2)**

Zamyka pokrywę płyty.

- J**WskaŸnik POWER [\(strona 13](#page-12-2))**
- K**WskaŸnik CHARGE [\(strona 10\)](#page-9-3)**

### L **(czujnik zdalnego sterowania)**

Korzystając z pilota, należy kierować go w stronę czujnika zdalnego sterowania **R**.

# **13 Przełącznik OPERATE (strona [13\)](#page-12-2)**

<span id="page-6-0"></span>Włącza i wyłącza odtwarzacz.

# **|14| Przełącznik HOLD**

Aby uniknąć przypadkowego zadziałania przycisków na odtwarzaczu, przestaw przełącznik HOLD w kierunku wskazywanym przez strzałkę.

Spowoduje to zablokowanie wszystkich przycisków na odtwarzaczu. Nadal będą działać przyciski na pilocie.

# **15 Gniazdo PHONES (słuchawek) A, B**

# P**Gniazdo USB (typu A) [\(strona](#page-17-0)  [18\)](#page-17-0)**

Służy do podłączenia urządzenia USB.

Q**Gniazdo AUDIO OUT ([strona 12\)](#page-11-1)**

R**Gniazdo VIDEO OUT ([strona 12\)](#page-11-1)**

## S**Gniazdo DC IN 9.5V ([strona 10](#page-9-3), [11\)](#page-10-1)**

# Pilot

Podłącz do tego gniazda zasilacz sieciowy lub samochodowy.

# <span id="page-7-0"></span>**ZO Przycisk INPUT ([strona 18\)](#page-17-0)**

Naciskanie przycisku powoduje zmiany następujące zmiany zawartości ekranu LCD:

- Tryb płyty (standardowy): przy odtwarzaniu włożonej płyty.
- Tryb USB: przy odtwarzaniu plików z danymi z podłączonego urządzenia USB. Po wybraniu tego trybu na ekranie LCD pojawia się wskaźnik  $USB$ ".

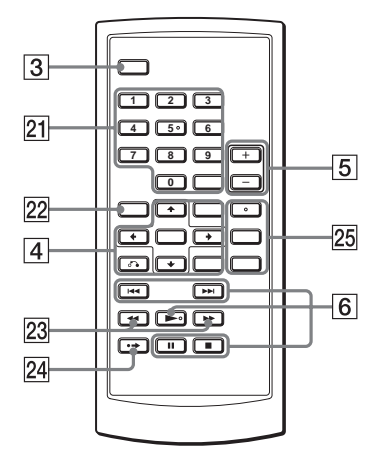

Przyciski  $\boxed{3}$   $\boxed{4}$   $\boxed{5}$  i  $\boxed{6}$  pełnią takie same funkcje jak ich odpowiedniki na odtwarzaczu.

Na przyciskach 5,  $\bullet$  i AUDIO znajdują się wypukłości. Wypukłości ułatwiają obsługę odtwarzacza bez użycia wzroku.

### U**Przyciski numeryczne**

Służą do wprowadzania numeru tytułu / rozdziału itp.

• Podczas odtwarzania płyty DVD VIDEO, CD lub VIDEO CD: bezpośrednie wyszukiwanie przez wprowadzenie przyciskami numerycznymi numeru tytułu, rozdziału lub utworu i naciśnięcie przycisku ENTER. Aby zmienić tytuł lub rozdział, naciśnij przycisk  $\leftrightarrow$ . (W przypadku płyt VIDEO CD – tylko przy wyłączonej funkcji  $PBC$ ".)

# **Przycisk CLEAR**

Kasuje zawartość pola wprowadzania.

# <span id="page-8-0"></span>*<u>22</u>* **Przycisk TOP MENU**

Wyświetla menu lub zmienia tryb odtwarzania.

- Podczas odtwarzania płyty DVD VIDEO: wyświetla menu "top menu".
- Podczas odtwarzania płyty DVD VR: zmienia tryb odtwarzania ("Original" / "Play List") płyty zawierającej playlistę. Zmiany nie można wykonać w czasie odtwarzania. Dwukrotnie naciśnij  $p$ rzycisk  $\blacksquare$ , a następnie przycisk TOP MENU.

#### **Przyciski <<//> (przeszukiwania / odtwarzania w zwolnionym tempie)**

Służą do przewijania odtwarzanego nagrania w tył / w przód. Kilkakrotne naciśnięcie zmienia prędkość wyszukiwania.

- Podczas odtwarzania płyty DVD: po naciśnięciu podczas pauzy włączają tryb odtwarzania w zwolnionym tempie w tył / w przód. Kilkakrotne naciśnięcie zmienia prędkość wyszukiwania.
- Podczas odtwarzania płyty VIDEO lub pliku z filmem: po naciśnięciu podczas pauzy włączają tryb odtwarzania w zwolnionym tempie. Kilkakrotne naciśnięcie zmienia prędkość wyszukiwania.

# **24 Przycisk •→ ADVANCE**

Powoduje małe przejście do przodu sceny (tylko DVD).

## **25 Przycisk AUDIO**

Zmienia sygnał audio.

- Podczas odtwarzania płyty DVD VIDEO: naciskanie przycisku powoduje zmiany języka ścieżki dźwiękowej. Dostępne języki zależą od płyty.
- Podczas odtwarzania płyty DVD VR: naciskanie przycisku powoduje przełączanie ścieżki dźwiękowej nagranej na płycie. Można wybrać ścieżkę główną, dodatkową oraz główną i dodatkową.
- Podczas odtwarzania płyty CD lub VIDEO CD: naciskanie przycisku powoduje przełączanie między dźwiękiem stereofonicznym a monofonicznym (lewy / prawy kanał).
- Podczas odtwarzania filmu DivX: naciskanie przycisku przełącza sygnał audio. Jeśli pojawia się komunikat "No Audio", odtwarzacz nie obsługuje sygnału dźwiękowego.

# <span id="page-8-2"></span>**Przycisk SUBTITLE**

Zmienia napisy.

- Podczas odtwarzania filmu DVD: naciskanie przycisku zmienia język napisów. Dostępne języki zależą od płyty.
- Podczas odtwarzania filmu DivX: przycisk należy nacisnąć w czasie odtwarzania. Podczas wyświetlania informacji o napisach użyj przycisków  $\uparrow/\downarrow$  i ENTER.

# **Przycisk ANGLE**

<span id="page-8-1"></span>Zmienianie kąta. Kąt można zmienić, gdy widać wskaźnik " $\mathfrak{Q}_n$ " (kąta). Niektóre płyty DVD mogą nie pozwalać na zmianę kąta (tylko DVD VIDEO).

#### <span id="page-9-0"></span>**Przygotowania**

# <span id="page-9-4"></span><span id="page-9-1"></span>**Sprawdzanie** wyposażenia

Prosimy o sprawdzenie, czy zestaw zawiera następujące elementy:

- Zasilacz sieciowy (1 szt.)
- Zasilacz samochodowy (1 szt.)
- Przewód audio / wideo (miniwtyk  $\times$  2  $\longleftrightarrow$  wtyk cinch  $\times$  3) (1 szt.)
- <span id="page-9-5"></span>• Pilot (z bateria) (1 szt.)

#### **Wymiana baterii w pilocie**

Kiedy bateria jest wyczerpana, nie można sterować urządzeniem. Należy wtedy wymienić baterię.

- **1** Przygotuj nową baterię litową CR2025.
- **2** Wciśnij zatrzask (①) i wysuń uchwyt baterii (2).

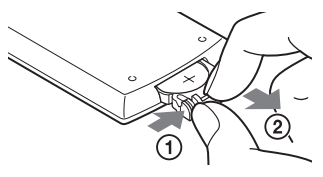

- **3** Wyjmij starą baterię.
- **4** Włóż do uchwytu nową baterię tak, aby strona  $\oplus$  znajdowała się u góry, po czym wciśnij uchwyt do wnętrza pilota, tak aby rozległ się lekki trzask.

# <span id="page-9-3"></span><span id="page-9-2"></span>£adowanie akumulatora

Akumulator należy naładować przed pierwszym użyciem odtwarzacza oraz po jego wyładowaniu.

# **Podłacz zasilacz sieciowy.**

Kiedy rozpocznie się ładowanie, zapala się pomarańczowy wskaźnik **CHARGE** 

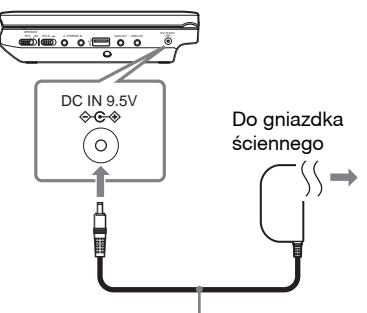

Zasilacz sieciowy (dostarczony)

Po zakończeniu ładowania wskaźnik CHARGE gaśnie. Odłącz zasilacz sieciowy.

### ٠ö٠

Jeśli zamiast wskaźnika CHARGE zapala się wskaźnik POWER, przełącznik OPERATE znajduje się w położeniu "ON". Przestaw przełącznik OPERATE się w położenie "OFF" i upewnij się, że pali się wskaźnik CHARGE.

#### **L**

Akumulator należy ładować w temperaturze od 5°C do 35°C.

# Przygotowania **Przygotowania**

#### <span id="page-10-2"></span>**Czas ³adowania i czas odtwarzania**

Czas ładowania: około 5 godzin Czas odtwarzania: około 5 godzin

Podane czasy dotyczą następujących warunków:

- umiarkowana temperatura (20 °C),
- użycie słuchawek,
- podświetlenie nastawione na minimum.

W zależności od temperatury otoczenia lub stanu akumulatora, czas ładowania może się zwiększyć, a czas odtwarzania – zmniejszyć.

#### **Sprawdzanie stanu na³adowania akumulatora**

Kiedy odtwarzacz jest zatrzymany, wyświetlany jest wskaźnik stanu akumulatora. Kiedy akumulator jest wyczerpany, pojawia się wskaźnik lub miga wskaźnik CHARGE. Przestaw przełącznik OPERATE się w położenie "OFF", podłącz zasilacz sieciowy i naładuj akumulator.

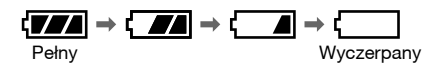

# <span id="page-10-1"></span><span id="page-10-0"></span>Zasilanie z zasilacza samochodowego

Dostarczony zasilacz samochodowy jest przystosowany do napięcia 12 V z biegunem ujemnym na masie (nie używać go w pojazdach z akumulatorem 24 V lub z biegunem dodatnim na masie).

# **1 Uruchom silnik.**

# **2** Podłącz zasilacz samochodowy.

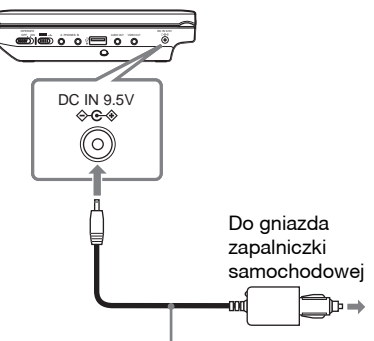

Zasilacz samochodowy (dostarczony)

# $3$  Włacz odtwarzacz.

### $\boldsymbol{\omega}$

- Kierowca nie powinien zajmować się podłączaniem ani odłączaniem zasilacza samochodowego w czasie jazdy.
- Przewód należy poprowadzić w taki sposób, aby nie utrudniał prowadzenia pojazdu. Nie ustawiać monitora LCD tak, aby był on widoczny dla kierowcy.
- Gniazdo zapalniczki samochodowej powinno być czyste. Brudne gniazdo może być przyczyną braku styku lub awarii.
- Zasilacz jest przeznaczony do pracy przy włączonym silniku. Używanie go przy wyłączonym silniku grozi wyładowaniem akumulatora samochodu.

#### **Po u¿yciu odtwarzacza w samochodzie**

- **1** Wyłącz odtwarzacz.
- **2** Odłącz zasilacz samochodowy.
- **3** Wyłącz silnik.

#### $\bm{\omega}$

- Nie odłączać zasilacza samochodowego ani nie wyłączać silnika do momentu wyłączenia odtwarzacza. Grozi to awarią odtwarzacza.
- Po użyciu zasilacza samochodowego należy wyłączyć go z gniazda zapalniczki samochodowej. Pozostawienie podłączonego zasilacza grozi wyładowaniem akumulatora.
- Nie zostawiać odtwarzacza lub akcesoriów w samochodzie.

# <span id="page-11-1"></span><span id="page-11-0"></span>Podłączanie telewizora

Podłączenie odtwarzacza do telewizora albo monitora zwiększa możliwości oglądania.

**1 U¿ywaj¹c przewodu audio/** wideo (dostarczonego), podłacz **odtwarzacz do telewizora lub monitora.**

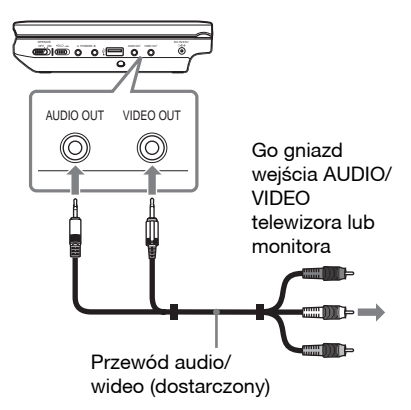

#### .<br>Ö

- Aby odtworzyć płytę po wyświetlaniu obrazów w trybie "USB", naciśnij przycisk INPUT w celu zmiany trybu. Patrz [strona 8](#page-7-0).
- Odtwarzacz można podłączyć do wzmacniacza wielokanałowego w taki sam sposób jak do telewizora, nie używając żółtego wtyku przewodu audio/wideo.

#### b

- Prosimy o zapoznanie się z instrukcją obsługi podłączanego urządzenia.
- Przed wykonywaniem połączeń należy wyłączyć odtwarzacz i podłączane urządzenie, a następnie odłączyć je od gniazdka sieciowego.

#### <span id="page-12-3"></span><span id="page-12-0"></span>**Odtwarzanie**

# <span id="page-12-2"></span><span id="page-12-1"></span>Odtwarzanie płyt **DVD**video DVD<sub>VR</sub> VCD CD

### **DATA**

Niektóre płyty mogą nie pozwalać na wykonanie pewnych czynności lub wymagać wykonania tych czynności w inny sposób. Należy zapoznać się z opisem dostarczonym z płytą. Podłącz zasilacz sieciowy.

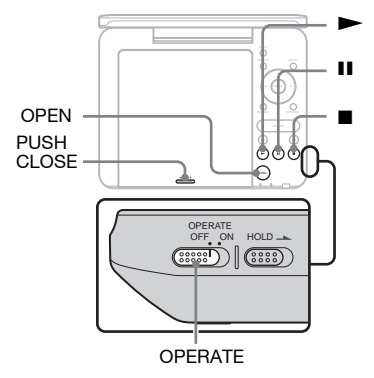

# **1 Otwórz panel LCD.**

# **2 Przestaw prze³¹cznik OPERATE**  w położenie "ON".

Odtwarzacz włączy się i zapali się zielony wskaźnik POWER.

# **3** Naciśnij przycisk OPEN, aby otworzyć pokrywę płyty.

# $4$  Włóż płytę, którą chcesz **odtwarzaæ.**

Włóż płytę odtwarzaną stroną do dołu i lekko ją dociśnij, tak aby rozległ się lekki trzask.

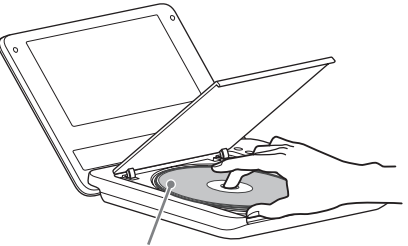

**Odtwarzanie Odtwarzanie**

Odtwarzaną stroną do dołu

 $\bf 5$  Zamknij pokrywę płyty, **naciskaj¹c miejsce z napisem PUSH CLOSE.**

# **6** Naciśnij przycisk **>**.

Odtwarzacz rozpocznie odtwarzanie. Zależnie od płyty, może pojawić się menu. Przyciskami ←/↑/↓/→ wskaż żądany wariant, po czym naciśnij przycisk ENTER.

# **Zatrzymywanie odtwarzania**

Naciśnij przycisk ...

#### **Właczanie pauzy w odtwarzaniu** Naciśnij przycisk II.

#### ٣ö

Aby odtworzyć płytę po wyświetlaniu obrazów w trybie "USB", naciśnij przycisk INPUT w celu zmiany trybu płyty. Patrz [strona 8.](#page-7-0)

#### $\boldsymbol{\omega}$

• Przed odtwarzaniem płyty nagranej w rekorderze DVD trzeba ją sfinalizować. Dalszych informacji o finalizacji należy szukać w instrukcji obsługi rekordera DVD. • Po otwarciu pokrywy płyta może wciąż się obracać. Przed wyjęciem płyty należy zaczekać na jej zatrzymanie.

#### <span id="page-13-5"></span>**Uwagi o wygaszaczu ekranu**

- Pozostawienie odtwarzacza na ponad 15 minut w trybie pauzy lub zatrzymania spowoduje wyświetlenie obrazu wygaszacza ekranu. Obraz ten zniknie po naciśnięciu przycisku  $\blacktriangleright$ . Informacje o ustawieniach parametru "Screen Saver" – patrz [strona 21](#page-20-0).
- Po upływie 15 minut od włączenia się wygaszacza ekranu odtwarzacz przełączy się w tryb czuwania. Aby włączyć go z trybu czuwania, należy nacisnąć przycisk  $\blacktriangleright$ .

#### <span id="page-13-4"></span><span id="page-13-2"></span>**Wznawianie odtwarzania od miejsca zatrzymania p³yty (Resume Play)**  DVDvideo DVDvR VCD CD

Odtwarzacz umieszcza w pamięci miejsce naciśnięcia przycisku ■, a po naciśnięciu przycisku N wznawia odtwarzanie od tego miejsca.

#### ٠ö

- Aby rozpocząć odtwarzanie od początku płyty, dwukrotnie naciśnij przycisk ■, a następnie  $przycisk$   $\blacktriangleright$ .
- Po wyłączeniu i włączeniu zasilania odtwarzanie jest automatycznie wznawiane od miejsca zatrzymania płyty.

#### $\mathbf{G}$

- W zależności od miejsca zatrzymania płyty wznowienie odtwarzania może nastąpić od nieco innego miejsca.
- Informacja o miejscu zatrzymania jest kasowana:
	- po wyłączeniu odtwarzacza i przełączeniu go w tryb czuwania (tylko DVD w trybie VR),
	- po otwarciu pokrywy płyty,
	- po naciśnięciu przycisku INPUT.

#### <span id="page-13-3"></span><span id="page-13-0"></span>**Odtwarzanie p³yt VIDEO CD z funkcjami PBC (odtwarzanie PBC)**

Funkcja odtwarzania PBC umożliwia interaktywne odtwarzanie płyt VIDEO CD przy wykorzystaniu menu. W chwili rozpoczęcia odtwarzania płyty VIDEO CD z funkcjami PBC pojawi się menu. Przyciskami numerycznymi na pilocie wskaż numer żądanego wariantu i naciśnij przycisk ENTER. Następnie wykonuj polecenia z menu (jeśli pojawi się polecenie "Press SELECT", naciśnij  $przycisk$   $\blacktriangleright$ ).

#### <span id="page-13-1"></span>**Ró¿ne funkcje przy odtwarzaniu**

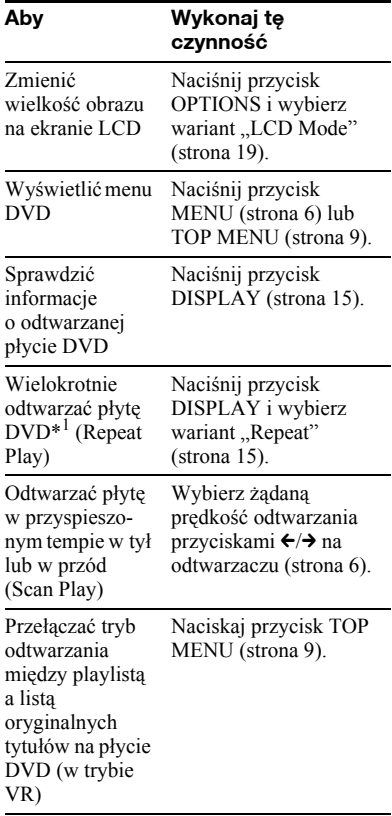

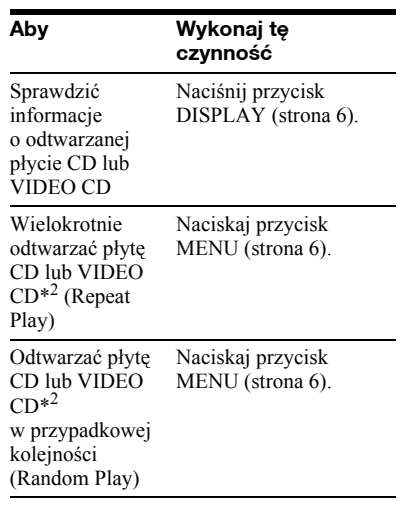

<span id="page-14-3"></span><span id="page-14-2"></span>\*<sup>1</sup> Tylko DVD VIDEO

\*<sup>2</sup> Tylko przy wyłączonej funkcji "PBC"

### <span id="page-14-1"></span><span id="page-14-0"></span>Korzystanie z ekranu informacji o odtwarzaniu **DVD**video DVDvR

Podczas odtwarzania płyty DVD można sprawdzać na ekranie bieżące informacje o odtwarzaniu. Ekran informacji o odtwarzaniu umożliwia również wybór tytułu / rozdziału, zmianę dźwięku / napisów itp.

Do wprowadzania cyfr należy używać przycisków numerycznych na pilocie.

#### **1** Podczas odtwarzania płyty DVD **naciœnij przycisk DISPLAY.**

Pojawią się informacje o odtwarzaniu. Przykład: podczas odtwarzania płyty DVD VIDEO

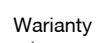

Informacie Warianty o odtwarzaniu\*

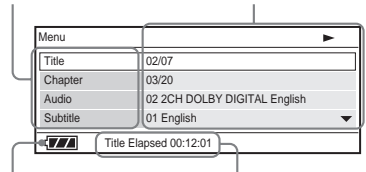

Stan akumulatora Czas odtwarzania lub czas do końca odtwarzania

\* Podczas odtwarzania płyty DVD (w trybie VR), obok numeru tytułu pojawia się wskaźnik "PL" (playlista) lub "ORG" (oryginalne nagrania).

#### **2 Przyciskami ↑/↓** wskaż żądany wariant i naciśnij przycisk ENTER.

- Title: wybierz numer tytułu przyciskami  $\uparrow/\downarrow$  lub przyciskami numerycznymi.
- Chapter: wybierz numer rozdziału przyciskami  $\uparrow/\downarrow$  lub przyciskami numerycznymi.
- Audio: wybierz ścieżkę dźwiękową przyciskami  $\uparrow/\downarrow$ .
- Subtitle: wybierz ustawienie napisów przyciskami  $\mathbf{\hat{\pi}}/\mathbf{\hat{\nu}}$ .
- Angle: wybierz kąt przyciskami  $\uparrow$ / x.
- T.Time: podczas odtwarzania tytułu widać wskazanie czasu. Naciśnięcie przycisku ENTER spowoduje wyświetlenie wskazania "00:00:00". Przyciskami numerycznymi wprowadź żądany kod czasowy.
- C.Time: podczas odtwarzania rozdziału widać wskazanie czasu. Naciśnięcie przycisku ENTER spowoduje wyświetlenie wskazania "00:00:00". Przyciskami numerycznymi wprowadź żądany kod czasowy.
- Repeat (powtarzanie): przyciskami  $\uparrow\downarrow$  wybierz wariant  $\mathcal{F}$  Chapter"  $(rozdział), \mathcal{F}$  Title" (tytuł),  $\mathcal{F}$  All" (wszystko) lub  $\mathcal{F}$ Off" (wyłączone).
- Time Disp.: pojawia się wskazanie "Title Elapsed". Przyciskami ↑/↓ wybierz wariant "Title Elapsed" (czas od początku tytułu), "Title Remain" (czas do końca tytułu), "Chapter Elapsed" (czas od początku rozdziału), lub "Chapter Remain" (czas do końca rozdziału).
- **3** Naciśnii przycisk ENTER.

#### **Ukrywanie ekranu**

Naciśnij przycisk DISPLAY lub **RETURN.** 

#### $\mathbf{G}$

Niektóre płyty mogą nie pozwalać na wybór niektórych elementów.

# <span id="page-15-4"></span><span id="page-15-3"></span><span id="page-15-2"></span><span id="page-15-0"></span>Odtwarzanie utworów MP3; wyświetlanie obrazów JPEG i filmów **DATA**

Można odtwarzać utwory MP3 i wyświetlać obrazy JPEG i filmy Informacje o plikach, które można odtwarzać, podano w podrozdziale "Noś[niki, z których mo](#page-29-0)żna odtwarzać[" na stronie 30](#page-29-0).

<span id="page-15-1"></span>Po włożeniu nośnika typu DATA pojawi się lista albumów.

Po włożeniu płyty DATA CD nagranej w formacie KODAK Picture CD automatycznie rozpoczyna się odtwarzanie.

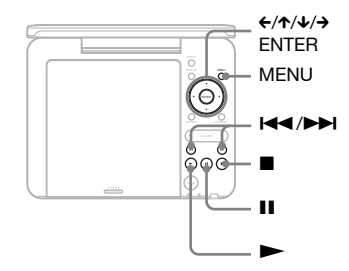

# **1 Przyciskami ↑/↓** wskaż żądany **album i naciœnij przycisk ENTER.**

Pojawi się lista plików w albumie. Przykład: lista plików MP3

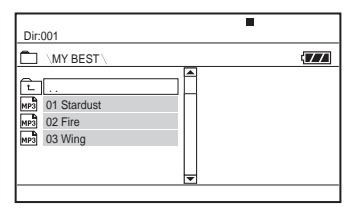

• Aby przejść na następną lub poprzednią stronę, naciśnij przycisk  $\blacktriangleright\blacktriangleright$ lub 144  $\blacktriangleleft$ 

• Aby powrócić do listy albumów, przyciskami ↑/↓ wskaż ikonę c i naciśnij przycisk ENTER.

# **2 Przyciskami ↑/↓** wskaż żądany **plik i naciœnij przycisk ENTER.**

Rozpocznie się odtwarzanie wybranego pliku.

#### **Przechodzenie do nastêpnego albo poprzedniego pliku**

Naciśnij przycisk **>>** lub **I<4**.

#### **Zatrzymywanie odtwarzania**

Naciśnij przycisk ■. Z powrotem pojawi się lista plików.

#### **Włączanie pauzy w odtwarzaniu (tylko MP3)**

Naciśnij przycisk **II**.

Aby wznowić odtwarzanie, ponownie naciśnij przycisk II.

# ۳Ö.

Jeżeli w pliku z filmem DivX zapisana jest maksymalna liczba wyświetleń, film można odtworzyć tylko określoną liczbę razy. Liczba dostępnych odtworzeń zmaleje również w następujących przypadkach:

- $-$  po naciśnięciu przycisku  $\blacksquare$ ,
- po wyłączeniu odtwarzacza lub przełączeniu go w tryb czuwania,
- po otwarciu pokrywy płyty,
- po odtworzeniu innego pliku,
- po naciśnięciu przycisku INPUT,
- po odłączeniu urządzenia USB.

#### ٤ź

W zależności od pliku, odtwarzanie może się rozpocząć z opóźnieniem lub okazać się niemożliwe. Informacje o plikach, które można odtwarzać, podano w podrozdziale "Nośniki, z których można odtwarzać[" na stronie 30.](#page-29-0)

# Wybieranie pliku JPEG

#### **Obracanie obrazu JPEG**

Podczas wyświetlania obrazu naciskaj przyciski  $\div/\Upsilon/\Upsilon$ .

- → obracanie obrazu o 90° zgodnie
- z ruchem wskazówek zegara

C: obracanie obrazu o 90° przeciwnie do ruchu wskazówek zegara

X: obracanie obrazu w pionie (góra / dół)

x: obracanie obrazu w poziomie (lewo / prawo)

#### <span id="page-16-0"></span>**Aby wyœwietliæ listê miniatur**

Naciśnij przycisk MENU, kiedy jest wyświetlany obraz.

Pliki z obrazami zostaną wyświetlone na ekranie podzielonym na 12 pól. Pierwotnie wyświetlany obraz pojawi się w pierwszym polu.

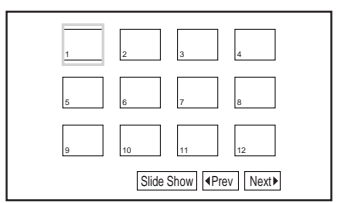

- Aby przejść na poprzednią lub następną stronę miniatur, wybierz widoczny u dołu ekranu wariant "Prev" lub "Next», po czym naciśnij przycisk ENTER.
- Aby zamknąć listę miniatur, naciśnij przycisk MENU.

# <span id="page-17-1"></span>Wyświetlanie pokazu slajdów

- **1 Podczas wyœwietlania obrazu, od**  którego chcesz rozpoczać pokaz slajdów, naciśnij przycisk MENU. Pojawi się lista miniatur.
- **2 Przyciskami** ←/↑/↓/→ wskaż wariant "Slide Show" widoczny u dołu **ekranu i naciśnij przycisk ENTER.**

Pokaz slajdów rozpocznie się od wybranego obrazu.

### **Przerywanie pokazu slajdów**

Naciśnij przycisk ■, aby powrócić do listy plików.

Naciśnij przycisk MENU, aby powrócić do listy miniatur.

#### **Włączanie pauzy w pokazie slajdów**

Naciśnij przycisk II.

# <span id="page-17-2"></span><span id="page-17-0"></span>Odtwarzanie danych z urzadzenia USB

Można odtwarzać dane z plików w urządzeniu USB.

- **1** Przyciskiem INPUT wybierz wejście **"USB".**
- **2 Pod³¹cz urz¹dzenie USB do gniazda USB.**

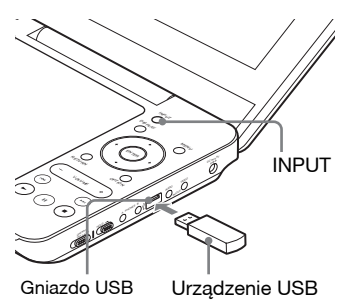

# Aby odłaczyć urządzenie USB

- **1** Przyciskiem INPUT wybierz wejście inne niż "USB".
- **2** Odłącz urządzenie USB.

### **Obsługiwane urzadzenia USB Sony**

Osługiwane są następujące stacje USB Sony do odczytu / zapisu kart Memory Stick i pamięci USB "Micro Vault": MSAC-US40, seria USM-J, seria USM-JX, seria USM-J/B, seria USM-L i seria USM-LX.

#### $\mathbf{G}$

- Nie odłączać urządzenia USB, gdy miga jego wskaźnik dostępu. Grozi to uszkodzeniem lub utratą danych.
- Do urządzeń USB, które można podłączać do odtwarzacza, należą pamięci flash i czytniki kart pamięci. Nie można podłączać innych urządzeń (aparatów cyfrowych, koncentratorów USB itp.). Podłączenie nieobsługiwanego urządzenia powoduje pojawienie się komunikatu o błędzie.

# <span id="page-18-1"></span><span id="page-18-0"></span>Korygowanie wielkości i jakości obrazu

**DVD**video DVDvR VCD DATA

Można korygować obraz wyświetlany na ekranie LCD.

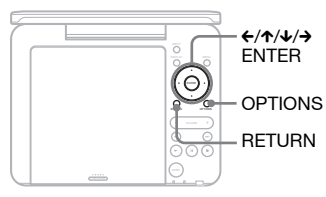

# **Naciśnij przycisk OPTIONS.**

Pojawi się ekran menu.

# **2 Przyciskami ↑/↓** wskaż wariant **"LCD Mode" i naciœnij przycisk ENTER.**

<span id="page-18-3"></span>Pojawi się ekran "LCD Mode".

#### **Warianty**

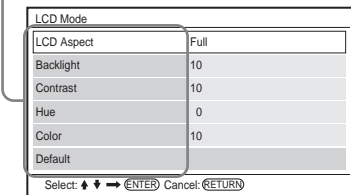

# **3** Przyciskami ↑/↓ wskaż żądany **wariant i naciœnij przycisk ENTER.**

- <span id="page-18-2"></span>• LCD Aspect: zmienia wielkość obrazu. Przyciskami ↑/↓ wybierz ustawienie "Normal" albo "Full".
- Backlight: skoryguj jasność przyciskami  $\leftrightarrow$ .
- Contrast: przyciskami  $\leftrightarrow$  skoryguj różnicę między jasnymi a ciemnymi częściami obrazu.
- Hue: przyciskami  $\leftrightarrow$  skoryguj udział w obrazie składowej czerwonej i zielonej.
- Color: przyciskami  $\leftrightarrow$  skoryguj nasycenie barw w obrazie.
- Default: przywracanie fabrycznych ustawień wszystkich parametrów.

### **Naciśnij przycisk ENTER.**

Przy wybranym ustawieniu "Normal" obraz jest wyświetlany z zachowaniem oryginalnego współczynnika kształtu. Obrazy w formacie 4:3 są wyświetlane z czarnymi pasami z boków ekranu. Obrazy w formacie 4:3 letter box są wyświetlane z czarnymi pasami ze wszystkich stron.

W trybie "Full" obraz wypełnia cały ekran. Obrazy w formacie 16:9 są wyświetlane w normalnym układzie. (Nie można usunąć czarnych pasów nagranych w obrazie 16:9.) Obrazy w formacie 4:3 są rozciągane.

#### **Ukrywanie ekranu menu**

Naciśnij przycisk OPTIONS lub dwa razy naciśnij przycisk RETURN.

#### $\omega$

Dostępne wielkości obrazu zależą od płyty.

#### <span id="page-19-0"></span>**Ustawienia i regulacje**

# <span id="page-19-2"></span><span id="page-19-1"></span>Użycie ekranu ustawień

Ekran ustawień pozwala na zmianę różnych ustawień dotyczących obrazu i dźwięku.

Na niektórych płytach zapisane są ustawienia o wyższym priorytecie.

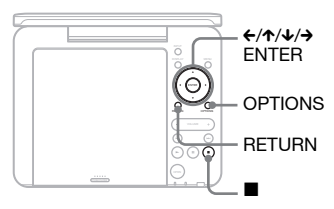

# **1 Kiedy odtwarzanie jest zatrzymane, naciœnij przycisk OPTIONS.**

Pojawi się ekran menu.

Ekranu ustawień nie można użyć w trybie Resume Play. Dwukrotnie naciśnij przycisk ■, aby wyłączyć tryb Resume Play, po czym naciśnij przycisk OPTIONS.

# **2 Przyciskami ↑/↓** wskaż wariant **"Setup" i naciœnij przycisk ENTER.**

Pojawi się ekran ustawień.

Kategoria ustawień Parametry

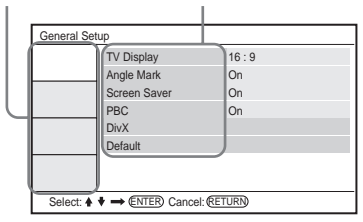

# **3** Przyciskami ↑/↓ wskaż żądaną kategorię ustawień. Naciśnij **przycisk ENTER.**

: General Setup [\(strona 20](#page-19-3)) Ustawienia dotyczące odtwarzacza.

 $\blacksquare$ ): Audio Setup [\(strona 21\)](#page-20-1) Dostosowywanie ustawień dźwięku do warunków odtwarzania.

- : Language Setup ([strona 22](#page-21-0)) Wybieranie ustawień języka dla menu ekranowego i ścieżki dźwiękowej.
- **Ta**: Parental Control ([strona 22\)](#page-21-1) Określanie poziomu blokady rodzicielskiej.
- **4 Przyciskami ↑/↓ i ENTER wybierz ¿¹dany parametr i jego ustawienia.**

#### **Ukrywanie ekranu ustawieñ**

Naciśnij przycisk OPTIONS lub dwa razy naciśnij przycisk RETURN.

# <span id="page-19-4"></span><span id="page-19-3"></span>General Setup

Ustawienia standardowe wyróżniono podkreśleniem.

# **TV Display (tylko DVD)**

Określa współczynnik kształtu ekranu podłączanego telewizora.

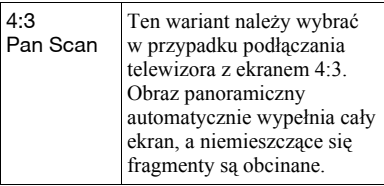

| 4:3<br>Letter Box | Ten wariant należy wybrać<br>w przypadku podłączania<br>telewizora z ekranem 4:3.<br>Obraz panoramiczny będzie<br>wyświetlany z czarnymi pa-<br>sami u góry i u dołu ekranu. |
|-------------------|----------------------------------------------------------------------------------------------------|
| 16:9              | Ten wariant należy wybrać<br>w przypadku podłączania<br>telewizora panoramicznego<br>lub telewizora z trybem<br>panoramicznym.                                               |

4:3 Pan Scan

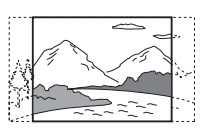

4:3 Letter Box

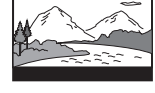

16:9

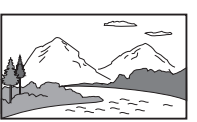

#### $\boldsymbol{\omega}$

Niektóre płyty mogą wymuszać zamianę ustawienia "4:3 Letter Box" na "4:3 Pan Scan" i vice versa.

### <span id="page-20-3"></span>**Angle Mark (tylko DVD VIDEO)**

Umożliwia wyświetlanie znaku kąta, kiedy odtwarzany fragment płyty DVD został sfilmowany pod wieloma kątami.

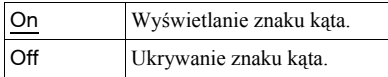

#### <span id="page-20-0"></span>**Screen Saver**

Włącza lub wyłącza funkcję wygaszacza ekranu, która uaktywnia się, gdy odtwarzacz od 15 minut jest zatrzymany lub pozostaje w trybie pauzy. Funkcja ta ułatwia uchronienie ekranu przez zniszczeniem (wypaleniem). Aby ją wyłączyć, należy nacisnąć przycisk  $\blacktriangleright$ .

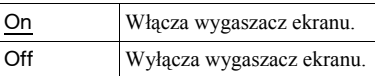

#### <span id="page-20-6"></span>**←PBC**

Jeśli płyta VIDEO CD ma funkcję PBC (Playback Control – sterowanie odtwarzaniem), można używać interaktywnych funkcji odtwarzania ([strona 14](#page-13-0)).

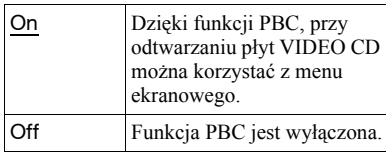

### **←DivX**

Wyświetlanie kodu rejestracyjnego odtwarzacza. Więcej informacji można znaleźć w Internecie pod adresem http://www.divx.com on the Internet.

### **◆**Default

Przywracanie standardowych ustawień wszystkich funkcji. Wybór tego wariantu powoduje skasowanie samodzielnie wybranych ustawień.

# <span id="page-20-5"></span><span id="page-20-2"></span><span id="page-20-1"></span>Audio Setup

Ustawienia standardowe wyróżniono podkreśleniem.

#### <span id="page-20-4"></span>**Audio DRC (regulacja zakresu dynamicznego) (tylko DVD)**

Funkcja ta zapewnia wyraźny dźwięk podczas odtwarzania z małą głośnością płyty DVD zgodnej z systemem "Audio DRC".

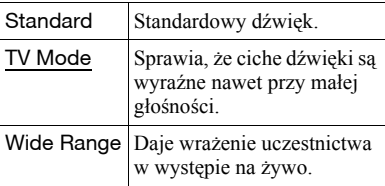

# <span id="page-21-5"></span><span id="page-21-0"></span>A<sub>c</sub>a Language Setup

#### <span id="page-21-6"></span>◆ OSD (menu ekranowe)

Zmienia język, w jakim pojawiają się ekrany.

#### <span id="page-21-4"></span>**Disc Menu (tylko DVD VIDEO)**

Pozwala na wybranie języka dla menu płyty.

Po wybraniu ustawienia "Original" wybierany jest język, któremu nadano priorytet na płycie.

### <span id="page-21-8"></span>**Subtitle (tylko DVD VIDEO)**

Zmienia język wyświetlania napisów. Po wybraniu ustawienia "Off" napisy nie są wyświetlane.

### <span id="page-21-3"></span>**Audio (tylko DVD VIDEO)**

Zmienia język ścieżki dźwiękowej. Po wybraniu ustawienia "Original" wybierany jest język, któremu nadano priorytet na płycie.

#### $\mathbf{A}$

Po wybraniu dla parametru "Disc Menu", "Subtitle" lub "Audio" języka, który nie jest nagrany na płycie, automatycznie zostanie wybrany jeden z nagranych języków.

# <span id="page-21-2"></span><span id="page-21-1"></span> Blokada rodzicielska (Parental Control)

Można ograniczyć możliwość odtwarzania płyt DVD z funkcją blokady rodzicielskiej.

Do wybierania ustawień należy używać pilota.

### <span id="page-21-7"></span>**Password (tylko DVD VIDEO)**

Wprowadź lub zmień hasło dla funkcji blokady rodzicielskiej. Przyciskami numerycznymi na pilocie wprowadź czterocyfrowe hasło.

#### **Zmienianie has³a**

- **1** Przyciskami ↑/↓ wskaż wariant "Password" i naciśnij przycisk **ENTER**
- **2** Sprawdź, czy wybrany jest wariant "Change", i naciśnij przycisk ENTER. Pojawi się ekran wprowadzania hasła.

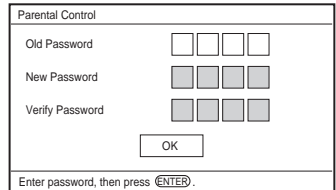

**3** W polu "Old Password" wprowadź aktualne hasło, a następnie w polu "New Password" wprowadź nowe hasło i powtórz je w polu "Verify Password". Naciśnij przycisk ENTER.

#### **W razie pomy³ki przy wprowadzaniu has³a**

Przed naciśnięciem w czynności 3 przycisku ENTER użyj przycisku CLEAR lub  $\leftarrow$ , po czym ponownie wprowadź właściwe hasło.

#### **W razie zapomnienia has³a**

W polu "Old Password" wprowadź kod "1369", a następnie w polu "New Password" wprowadź nowe hasło i powtórz je w polu "Verify Password".

### **Parental Control (tylko DVD VIDEO)**

Umożliwia wybór poziomu ograniczenia. Im mniejsza wartość, tym ostrzejsze ograniczenie.

Aby włączyć funkcję blokady rodzicielskiej, trzeba wcześniej wprowadzić hasło.

#### **Wprowadzanie blokady rodzicielskiej (ograniczanie odtwarzania)**

- **1** Przyciskami ↑/↓ wskaż wariant "Parental Control" i naciśnij przycisk ENTER.
- **2** Przyciskami ↑/↓ wybierz żądany poziom ograniczenia, po czym naciśnij przycisk ENTER. Im mniejsza wartość, tym ostrzejsze ograniczenie.

Pojawi się ekran wprowadzania hasła.

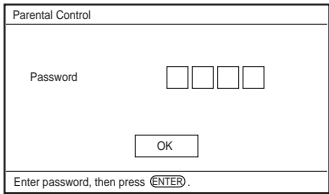

**3** Wprowadź hasło i naciśnij przycisk **ENTER** 

#### **Odtwarzanie p³yt, dla których jest w³¹czona funkcja blokady rodzicielskiej**

Po włożeniu płyty i naciśnięciu przycisku N pojawi się ekran wprowadzania hasła. Wprowadź hasło przyciskami numerycznymi na pilocie, po czym naciśnij przycisk ENTER.

#### $\boldsymbol{\omega}$

- Za pomocą funkcji blokady rodzicielskiej nie można ograniczyć odtwarzania płyt, które nie współpracują z tą funkcją.
- Niektóre płyty mogą wymagać zmiany poziomu blokady rodzicielskiej w czasie odtwarzania. W takim przypadku należy wprowadzić hasło, po czym zmienić poziom. Wyłączenie funkcji Resume Play powoduje przywrócenie pierwotnego poziomu.

#### <span id="page-23-0"></span>**Informacje dodatkowe**

# <span id="page-23-2"></span><span id="page-23-1"></span>**Rozwiązywanie** problemów

Jeśli w czasie eksploatacji odtwarzacza wystąpi jeden z opisanych tu problemów, to przed dostarczeniem urządzenia do serwisu należy spróbować samodzielnie rozwiązać problem, korzystając z podanych tu wskazówek. Jeśli problem nie daje się rozwiązać, prosimy o kontakt z najbliższą autoryzowaną stacją serwisową Sony.

# **Zasilanie**

#### Zasilanie nie włacza się.

- **→** Sprawdź, czy zasilacz sieciowy jest starannie podłączony [\(strona 10](#page-9-3)).
- **→** Sprawdź, czy akumulator jest wystarczająco naładowany [\(strona 10\)](#page-9-3).

#### **Nie jest mo¿liwe ³adowanie akumulatora.**

, Akumulatora nie można ładować przy włączonym zasilaniu. Przestaw przełącznik OPERATE w położenie "OFF" [\(strona 10\)](#page-9-3).

# **Ohraz**

#### **Brak obrazu / zak³ócenia w obrazie.**

- **→** Płyta jest brudna lub zdeformowana [\(strona 28\)](#page-27-0).
- $\rightarrow$  Nastawiona jest minimalna jasność. Wyreguluj jasność za pomocą parametru "LCD Mode" ([strona 19\)](#page-18-1).
- $\rightarrow$  Jeśli wyświetlany jest wskaźnik "USB", naciśnij przycisk INPUT ([strona 8](#page-7-0)).

#### Na ekranie LCD stale widać czerwone. **niebieskie lub zielone punkty.**

→ Wynika to z właściwości ekranu LCD i nie świadczy o uszkodzeniu.

# **Dźwięk**

#### **Brak dŸwiêku.**

- $\rightarrow$  Odtwarzacz pozostaje w trybie pauzy lub odtwarza w zwolnionym tempie.
- $\rightarrow$  Odtwarzacz pracuje w trybie szybkiego odtwarzania w przód lub w tył.

#### **DŸwiêk jest za cichy.**

 $\rightarrow$  Dźwięk nagrany na niektóre płyty DVD jest bardzo cichy. Głośność może się poprawić po wybraniu dla parametru "Audio DRC" z grupy "Audio Setup" ustawienia "TV Mode" ([strona 21](#page-20-2)).

# **Obsługa**

#### **Pomimo naciskania przycisków nic siê nie dzieje.**

**→** Przełącznik HOLD jest przestawiony w kierunku wskazywanym przez strzałkę [\(strona 7\)](#page-6-0).

#### **Nie mo¿na odtworzyæ p³yty.**

- $\rightarrow$  Jeśli płyta jest odwrócona, pojawi się komunikat "No Disc" lub "Cannot play this disc". Włóż płytę do szuflady tak, aby odtwarzana strona znajdowała się u dołu [\(strona 13\)](#page-12-2).
- $\rightarrow$  Płyta nie została w taki sposób, aby wskoczyła na miejsce ([strona 13](#page-12-2)).
- , Włożona jest płyta, której nie można odtworzyć. Sprawdź, czy kod regionu jest odpowiedni dla odtwarzacza i czy płyta została sfinalizowana ([strona 30](#page-29-1)).
- $\rightarrow$  Jeśli wyświetlany jest wskaźnik "USB", naciśnij przycisk INPUT ([strona 8](#page-7-0)).
- **→** Włączona jest funkcja blokady rodzicielskiej. Zmień jej ustawienie [\(strona 22\)](#page-21-2).
- $\rightarrow$  W odtwarzaczu skropliła się para wodna [\(strona 27\)](#page-26-0).

#### **Odtwarzacz automatycznie rozpoczyna**  i przerywa odtwarzanie płyty.

**→** Płyta ma funkcję automatycznego odtwarzania.

 $\rightarrow$  Niektóre płyty zawierają sygnały automatycznej pauzy. Przy odtwarzaniu takiej płyty odtwarzacz zatrzymuje się po napotkaniu sygnału automatycznej pauzy.

#### **Odtwarzanie nie zaczyna siê od pocz¹tku p³yty.**

- → Włączona jest funkcja odtwarzania wielokrotnego lub odtwarzania w przypadkowej kolejności [\(strona 14\)](#page-13-1).
- → Włączona jest funkcja Resume Play [\(strona 14\)](#page-13-2).
- **→** Automatycznie jest odtwarzana playlista z utworzonej płyty. Aby odtwarzać oryginalne tytuły, naciśnij przycisk TOP MENU i wybierz ustawienie "Original" [\(strona 9\)](#page-8-0).

#### **Odtwarzanie rozpoczyna siê**  z opóźnieniem.

**→** Odtwarzanie płyt DVD w trybie VR może rozpoczynać się z opóźnieniem.

#### **Odtwarzany obraz zatrzymuje siê.**

**→** Obraz może się zatrzymywać w momencie przełączania warstwy odtwarzanej z płyty DVD+R DL/-R DL.

#### **Znikaj¹ napisy.**

**→** Zmiana prędkości odtwarzania lub pomijanie scen w czasie odtwarzania mogą spowodować chwilowe zniknięcie napisów.

#### **Pojawia się wskazanie "** $\otimes$ **" lub "** $\mathbb{\triangle}$ **", a odtwarzacz nie reaguje na naciœniêcie przycisku.**

• Niektóre płyty mogą nie pozwalać na wykonanie pewnych operacji. Należy zapoznać się z opisem dostarczonym z płytą.

#### **Podczas odtwarzania p³yty DVD w trybie VR pojawia się komunikat "Copyright Lock", a ekran staje siê niebieski.**

**→** Obraz ze stacji cyfrowych może zawierać sygnały ochrony przed kopiowaniem, takie jak sygnał całkowitego zakazu kopiowania, sygnał jednej kopii lub sygnał kopiowania bez ograniczeń. Przy odtwarzaniu obrazu zawierającego sygnał ochrony przed kopiowaniem ekran może się stawać niebieski. Wyszukanie obrazu możliwego do odtworzenia może nastąpić dopiero po pewnym czasie. (Dotyczy tylko odtwarzaczy, które nie pozwalają na odtwarzanie obrazu z sygnałem ochrony przed kopiowaniem.)

#### Po wyświetleniu ekranu menu nie działają przyciski ←/→.

 $\rightarrow$  W zależności od płyty, po wyświetleniu menu płyty niemożliwe bywa użycie przycisków  $\leftrightarrow$  na odtwarzaczu. W takim przypadku należy użyć  $przycisków \leftrightarrow$  na pilocie.

#### **Nie dzia³a pilot.**

- $\rightarrow$  Bateria w pilocie jest wyczerpana.
- $\rightarrow$  Na linii między pilotem a odtwarzaczem znajdują się jakieś przeszkody.
- **→** Pilot znajduje się za daleko od odtwarzacza.
- $\rightarrow$  Pilot nie jest skierowany w stronę czujnika zdalnego sterowania na odtwarzaczu.
- $\rightarrow$  Na czujnik zdalnego sterowania pada bezpośrednie światło słoneczne lub silne światło z innego źródła.
- $\rightarrow$  Kiedy nie działają przyciski AUDIO / SUBTITLE / ANGLE, odpowiednią funkcję należy wybrać z menu DVD.

#### **Nie mo¿na odtworzyæ utworu MP3 albo wyœwietliæ obrazu JPEG lub filmu [\(strona 31](#page-30-0)).**

- $\rightarrow$  Plik ma nieobsługiwany format.
- , Plik ma nieodpowiednie rozszerzenie.
- $\rightarrow$  Plik jest uszkodzony.
- → Plik jest za duży.
- $\rightarrow$  Jeśli wybrany plik nie jest obsługiwany, pojawia się komunikat "Data Error" i nie można odtworzyć pliku.
- $\rightarrow$  Ze względu na specyfikę techniki kompresji plików z filmem DivX/ MPEG-4, odtwarzanie może się rozpocząć z opóźnieniem.

#### **Nazwa pliku lub albumu jest niew³aœciwie wyœwietlana.**

**→** Odtwarzacz może wyświetlać tylko litery alfabetu i cyfry. Wszelkie inne znaki są zastępowane znakami "\*" [\(strona 31\)](#page-30-0).

#### **Odtwarzacz działa niewłaściwie albo nie mo¿na wy³¹czyæ zasilania.**

 $\rightarrow$  Kiedy ładunki statyczne itp. spowodują niewłaściwą pracę odtwarzacza, należy przestawić przełącznik OPERATE w położenie "OFF", odłączyć zasilacz i nacisnąć na odtwarzaczu przycisk **ENTER** 

# **Podłączanie**

#### **Brak obrazu lub dŸwiêku**  w podłaczonym urzadzeniu.

- , Jeszcze raz starannie podłącz przewód połączeniowy ([strona 12](#page-11-1)).
- **→** Przewód połączeniowy jest uszkodzony.
- **→** Sprawdź ustawienia podłączonego telewizora lub wzmacniacza.
- $\rightarrow$  Jeśli wyświetlany jest wskaźnik "USB", naciśnij przycisk INPUT ([strona 8](#page-7-0)).

# USB

#### **Odtwarzacz nie rozpoznaje**  podłączonego urządzenia USB.

- **→** Jeszcze raz starannie podłącz urządzenie USB ([strona 18](#page-17-0)).
- **→** Urządzenie USB jest uszkodzone.
- **→** Przyciskiem INPUT wybierz wejście "USB" ([strona 18](#page-17-0)).

# <span id="page-25-0"></span>Zalecenia eksploatacyjne

#### **Bezpieczeñstwo ruchu drogowego**

Nie używać monitora ani słuchawek podczas prowadzenia samochodu, jazdy na rowerze lub na motocyklu albo kierowania jakimkolwiek pojazdem silnikowym. Może to stwarzać zagrożenie dla ruchu, a w wielu państwach jest zabronione. Niebezpieczne może być także słuchanie dźwięku przez słuchawki z dużą głośnością podczas marszu, zwłaszcza na przejściach dla pieszych. W sytuacjach potencjalnie niebezpiecznych należy zachować szczególną ostrożność lub przestać używać słuchawek.

#### **Bezpieczeñstwo**

Jeśli do wnętrza obudowy dostanie się jakiś przedmiot lub płyn, przed dalszą eksploatacją należy odłączyć odtwarzacz od źródła zasilania i zlecić jego sprawdzenie specjaliście.

### **ród³a zasilania**

- Jeśli odtwarzacz nie będzie używany przez dłuższy czas, należy go wyłączyć z gniazdka sieciowego. W celu wyłączenia zasilacza sieciowego chwycić za wtyczkę; nigdy nie ciągnąć za sam przewód.
- Nie dotykać zasilacza sieciowego mokrymi rękami. Grozi to porażeniem prądem.
- Nie podłączać zasilacza sieciowego do podróżnego transformatora napięcia. Grozi to wydzielaniem się ciepła i awarią.

#### **Wzrost temperatury**

Podczas ładowania i długotrwałej pracy urządzenie może się nagrzewać. Nie świadczy to o uszkodzeniu.

#### <span id="page-26-0"></span>**Instalacja**

- Nie umieszczać odtwarzacza w niszach, na przykład na regale.
- Nie przykrywać otworów wentylacyjnych odtwarzacza gazetami, obrusami, zasłonami itp. Nie stawiać odtwarzacza na miękkiej powierzchni, takiej jak kapa.
- Nie zostawiać odtwarzacza ani zasilaczy blisko źródeł ciepła ani w miejscach narażonych na bezpośrednie promieniowanie słoneczne, nadmierne zapylenie lub zapiaszczenie, wilgoć, deszcz lub wstrząsy, a także w samochodzie z zamkniętymi oknami.
- Nie instalować urządzenia w przechyle. Może ono pracować tylko w pozycji poziomej.
- Nie umieszczać odtwarzacza ani płyt blisko sprzętu zawierającego silne magnesy, takiego jak kuchenka mikrofalowa czy duże kolumny głośnikowe.
- Chronić urządzenie przed upuszczeniem i wstrząsem.

Nie kłaść na odtwarzaczu i akcesoriach ciężkich przedmiotów.

#### **Eksploatacja**

- Jeśli odtwarzacz zostanie bezpośrednio przeniesiony z zimnego do ciepłego miejsca albo umieszczony w bardzo wilgotnym pomieszczeniu, na soczewkach w jego wnętrzu może się skroplić para wodna. W takim przypadku odtwarzacz może nie działać właściwie. Należy wówczas wyjąć płytę i pozostawić odtwarzacz na mniej więcej pół godziny, aż do odparowania wilgoci. Wilgoć nagromadzoną na ekranie LCD należy zetrzeć chusteczką itp., a następnie włączyć zasilanie.
- Dbać, żeby obiektyw odtwarzacza był czysty, i nie dotykać go. Dotykanie obiektywu grozi jego uszkodzeniem i niewłaściwym działaniem odtwarzacza. Pokrywa płyty powinna być zawsze zamknięta, z wyjątkiem momentu wkładania i wyjmowania płyty.

• Przed odłączeniem zasilacza sieciowego lub samochodowego należy wyłączyć zasilanie. W przeciwnym razie może dojść do awarii.

#### **Wyœwietlacz LCD**

- Produkcja ekranu LCD odbywa się z użyciem bardzo precyzyjnych technologii. Mimo to, na ekranie LCD mogą się na stałe pojawiać maleńkie punkty w różnych kolorach. Nie świadczy to o uszkodzeniu.
- Nie kłaść na ekranie LCD żadnych przedmiotów i chronić ekran przed uderzeniem. Nie naciskać ekranu dłońmi ani łokciami.
- Nie uszkodzić powierzchni ekranu LCD ostrym przedmiotem.

#### **Akumulator**

- W pewnych krajach mogą obowiązywać szczegółowe przepisy dotyczące usuwania akumulatora zasilającego to urządzenie. Szczegóły można uzyskać od przedstawicieli władz lokalnych.
- Akumulator ma ograniczoną trwałość, a jego pojemność zmniejsza się w funkcji czasu i liczby cykli ładowania. Kiedy akumulator wystarcza na mniej więcej połowę normalnego czasu pracy, trzeba go wymienić na nowy.
- Przy pierwszym ładowaniu, a także po dłuższej przerwie w eksploatacji, akumulator może nie osiągnąć pełnego naładowania. Akumulator odzyska pełną pojemność po kilkakrotnym naładowaniu i wyładowaniu.

#### **Zasilacz sieciowy i zasilacz samochodowy**

- Używać tylko dostarczonych zasilaczy. Użycie innych zasilaczy grozi awarią.
- Nie rozbierać zasilacza.
- Nie dotykać metalowych części zasilaczy, zwłaszcza metalowymi przedmiotami. Grozi to zwarciem i uszkodzeniem zasilaczy.

#### **Regulacja g³oœnoœci**

Nie zwiększać głośności w czasie słuchania bardzo cichego fragmentu albo fragmentu bez dźwięku. W przeciwnym razie odtworzenie sygnału o maksymalnej głośności może spowodować uszkodzenie głośników.

#### **S³uchawki**

- Zapobieganie uszkodzeniom słuchu: unikać słuchania przy nastawionej dużej głośności. Specjaliści od spraw słuchu przestrzegają przed ciągłym, długotrwałym słuchaniem z dużą głośnością. Słysząc dzwonienie w uszach, należy zmniejszyć głośność lub przerwać słuchanie.
- Szacunek dla innych: należy nastawiać umiarkowaną głośność. Dzięki temu będzie można słyszeć dźwięki z zewnątrz i zachować kontakt z osobami w otoczeniu.

### **Czyszczenie**

- Obudowę, panel i regulatory należy czyścić miękką ściereczką zwilżoną roztworem łagodnego środka myjącego. Nie używać wszelkiego rodzaju ściereczek ani proszków do szorowania, a także rozpuszczalników, takich jak spirytus czy benzyna.
- Delikatnie wytrzeć powierzchnię ekranu LCD miękką, suchą ściereczką. Aby uniknąć nagromadzenia się brudu, często powtarzać wycieranie. Nie wycierać ekranu LCD mokrą ściereczką. Przedostanie się wody do wnętrza grozi awarią.
- Zniekształcenia obrazu i dźwięku mogą świadczyć o zakurzeniu obiektywu. W takim przypadku należy oczyścić obiektyw przy użyciu dostępnej w handlu gruszki do czyszczenia obiektywów aparatów. Unikać bezpośredniego dotykania obiektywu w czasie czyszczenia.

#### Płyty czyszczące; środki do czyszczenia **p³yt / soczewek**

Nie używać dostępnych w handlu płyt czyszczących ani środków do czyszczenia płyt / soczewek (w płynie lub w aerozolu). Grożą one uszkodzeniem urządzenia.

### <span id="page-27-0"></span>**Uwagi o p³ytach**

• Aby utrzymać płytę w czystości, chwytać ją za brzeg. Nie dotykać jej powierzchni.

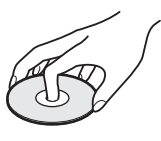

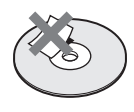

- Nie wystawiać płyt na bezpośrednie promieniowanie słoneczne ani na działanie ciepła, na przykład z dmuchawy. Nie zostawiać płyt w samochodzie zaparkowanym w słońcu, ponieważ temperatura w samochodzie może znacznie wzrosnąć.
- Po odtworzeniu włożyć płytę do pudełka.
- Czyścić płytę ściereczką czyszczącą. Wycierać płytę od środka na zewnątrz.

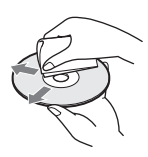

• Nie używać rozpuszczalników, takich jak benzyna czy rozcieńczalnik, środków czyszczących do płyt / obiektywów ani antystatycznego aerozolu przeznaczonego do winylowych płyt długogrających.

- W przypadku drukowania etykiety płyty, przed odtwarzaniem należy zaczekać na wyschnięcie etykiety.
- Nie używać następujących płyt: – płyt o niestandardowych kształtach (serca, gwiazdy itp.),
	- na których znajdują się naklejki lub etykiety,
	- z przyklejoną taśmą celofanową lub nalepką.

# <span id="page-29-1"></span><span id="page-29-0"></span>Nośniki, z których można odtwarzać

<span id="page-29-3"></span>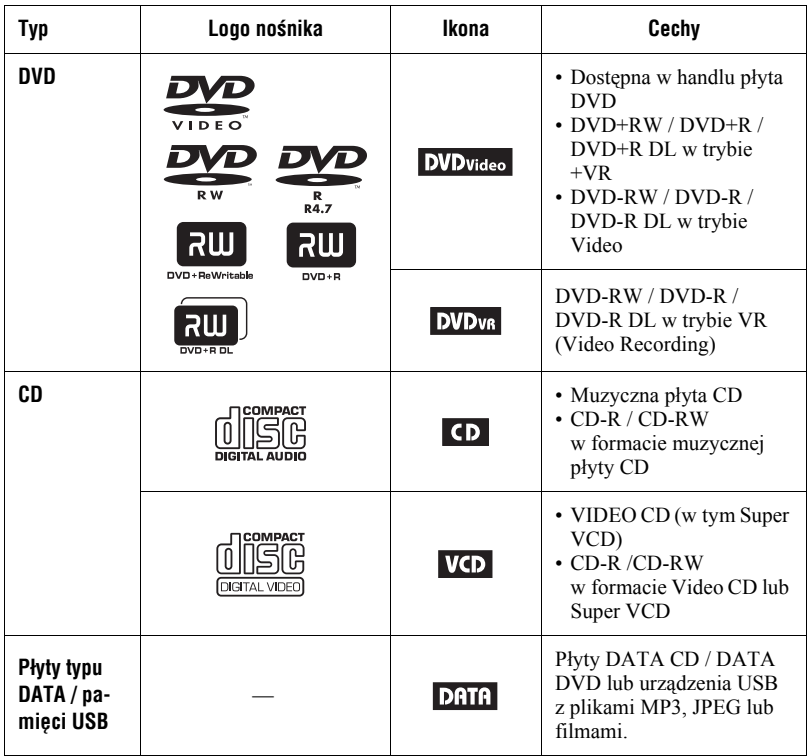

#### $\boldsymbol{\omega}$

#### • **Uwagi o nośnikach do nagrywania**

Niektórych nośników przeznaczonych do nagrywania nie można odtworzyć ze względu na jakość nagrania, stan nośnika oraz parametry urządzenia nagrywającego i oprogramowania.

#### **Nie będą też odtwarzane płyty, które nie zostały odpowiednio sfinalizowane.**

Dalszych informacji należy szukać w instrukcji obsługi urządzenia nagrywającego. Niektóre funkcje odtwarzania pewnych płyt DVD+RW / DVD+R / DVD+R DL nie działają nawet wówczas, gdy płyta jest prawidłowo sfinalizowana. Należy wtedy odtwarzać płytę w normalnym trybie.

- <span id="page-29-4"></span><span id="page-29-2"></span>• **Informacja o odtwarzaczach, które nie pozwalają na odtwarzanie obrazu z sygnałem ochrony przed kopiowaniem** Nie można odtwarzać nagrań z płyt DVD (w trybie VR) z ochroną CPRM\*, jeśli nagranie zawiera sygnał ochrony przed kopiowaniem. Pojawi się komunikat "Copyright lock".
	- \* CPRM (Content Protection for Recordable Media) jest technologią kodowania chroniącą prawa autorskie do obrazu.

# <span id="page-30-2"></span><span id="page-30-0"></span>Uwagi o utworach MP3, obrazach JPEG i filmach

W urządzeniu można odtwarzać następujące pliki:

- utwory MP3 audio z rozszerzeniem  $...,mp3^{n*1},$
- pliki z obrazem JPEG z rozszerzeniem  $^{7}$ ,  $jpg''^{*2}$ ,
- pliki z obrazem JPEG zgodne z formatem DCF (wytycznymi projektowania plików dla kamer i aparatów cyfrowych),
- pliki z filmem DivX z rozszerzeniem ...avi" lub ...divx",
- pliki z filmem MPEG-4 (simple profile) z rozszerzeniem ".mp4" $*$ <sup>3</sup>.
- Płyta DATA CD musi być nagrana zgodnie z normą ISO9660 poziom 1 albo w formacie rozszerzonym o nazwie Joliet.
- Płyta DATA DVD musi być nagrana zgodnie ze standardem UDF (Universal Disk Format).
- \*<sup>1</sup> Nie można odtwarzać plików w formacie mp3PRO.
- \*<sup>2</sup> Pliki z rozszerzeniem ".jpe" i ".jpeg" można odtwarzać po zmianie rozszerzenia na ".jpg".
- \*<sup>3</sup> Nie można odtwarzać plików chronionych przed kopiowaniem (Digital Right Management). Nie można odtwarzać plików w formacie MPEG-4 AVC.

#### ٠ö

- Odtworzenie folderów o złożonej hierarchii może następować z pewnym opóźnieniem. Zaleca się tworzenie albumów o nie więcej niż dwóch poziomach.
- Odtwarzanie plików z albumu odbywa się w kolejności nagrania ich na nośnik.

#### $\boldsymbol{\omega}$

• Odtwarzacz odtworzy każdy plik wymieniony w powyższej tabeli, nawet w przypadku różnic w formacie. Odtwarzanie takich danych grozi wygenerowaniem głośnych dźwięków, które mogą uszkodzić głośniki.

- <span id="page-30-3"></span><span id="page-30-1"></span>• Nie można odtwarzać niektórych płyt typu DATA utworzonych w formacie Packet Write (zapisu pakietów).
- Nie można odtwarzać niektórych wielosesyjnych płyt typu DATA.
- Nie można odtworzyć niektórych plików JPEG.
- Odtwarzacz nie pozwala na wyświetlenie obrazu JPEG, który ma wymiary większe niż 3078 (szerokość) x 2048 (wysokość), a w trybie progresywnym JPEG ma wymiary większe niż 2000 (szerokość) x 1200 (wysokość). (Niektórych progresywnych obrazów JPEG nie można wyświetlić, nawet jeśli ich wielkość mieści się w podanym limicie.)
- Odtwarzacz może nie odtwarzać plików utworzonych przez połączenie dwóch lub większej liczby plików z filmem DivX/ MPEG-4.
- Odtwarzacz nie odtworzy plików z filmem DivX/MPEG-4 o wielkości większej niż 720 (szerokość) × 576 (wysokość) / 2 GB.
- Odtwarzacz może nie odtwarzać pewnych plików z filmem DivX/MPEG-4 trwających ponad 3 godziny.
- Normalne odtwarzanie niektórych plików z filmem DivX/MPEG-4 może się okazać możliwe. Obraz może być niewyraźny, odtwarzanie może przebiegać niepłynnie, z przerwami w dźwięku itp. W takim przypadku zaleca się utworzenie pliku o mniejszej przepływności. W przypadku dalszego występowania zakłóceń w dźwięku należy sprawdzić format dźwięku. (Dla plików z filmem DivX zaleca się format MP3, a dla plików z filmem MPEG-4 format AAC LC.) Zwracamy uwagę, że odtwarzacz nie obsługuje formatu WMA (Windows Media Audio).
- Odtwarzacz może nie pozwalać na płynne odtwarzanie plików z filmami o dużej przepływności z płyt DATA CD. Zaleca się odtwarzanie z płyt DATA DVD.
- Odtwarzacz rozpoznaje maksymalnie 299 albumów. Dalsze albumy nie będą odtwarzane.
- Odtwarzacz rozpoznaje łącznie maksymalnie 648 plików i albumów. Dalsze pliki i albumy nie będą rozpoznawane.
- W zależności od stanu nagrania na nośników, liczba rozpoznawanych plików i albumów może być mniejsza od 648.
- Odtwarzacz umożliwia wyświetlenie nazwy pliku lub albumu (do 14 znaków). Znaki specjalne są zastępowane symbolami "\*".
- Odtwarzacz pozwala na wyświetlenie nazwy tylko obecnie odtwarzanego albumu. Albumy znajdujące się na wyższym poziomie są wyświetlane jako "\..\.".
- Informacje o odtwarzaniu niektórych plików mogą być wyświetlane niewłaściwie.

# Uwagi o płytach komercyjnych

#### <span id="page-31-0"></span>**Kod regionu**

Regionalizacja służy ochronie praw autorskich. Kod regionu odpowiadający krajowi zakupu znajduje się na pudełku płyty DVD VIDEO. W odtwarzaczu można odtwarzać płyty DVD VIDEO z przypisanym kodem regionu "ALL" lub "2".

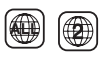

#### **Funkcje odtwarzania p³yt DVD i VIDEO CD**

Niektóre funkcje odtwarzania płyt DVD i VIDEO CD mogą być celowo zablokowane przez producentów nagrania. Ponieważ urządzenie odtwarza płyty DVD i VIDEO CD zgodnie z zamysłem producentów, użycie pewnych funkcji odtwarzania może się okazać niemożliwe. Należy się także zapoznać z instrukcją dostarczoną z płytą DVD lub VIDEO CD.

#### **P³yty muzyczne zakodowane z u¿yciem technik ochrony przed kopiowaniem**

Urządzenie jest przystosowane do odtwarzania płyt zgodnych ze standardem płyty kompaktowej (CD). Niektórzy producenci nagrań wprowadzili na rynek płyty muzyczne zakodowane w celu ochrony przed kopiowaniem. Zwracamy uwagę, że zdarzają się wśród nich płyty niezgodne ze standardem CD. Odtworzenie takich płyt w urządzeniu może się okazać niemożliwe.

#### **Strona z materiałem audio płyt DualDisc**

DualDisc to płyta dwustronna, której jedna strona zawiera nagranie DVD, a druga strona nagranie cyfrowego dźwięku. Zwracamy uwagę, że urządzenie może nie odtwarzać "dźwiękowej" strony płyty DualDisc, ponieważ płyty te są niezgodne ze standardem CD.

# <span id="page-32-0"></span>Dane techniczne

#### **System**

**Laser:** Laser półprzewodnikowy **System kolorów sygnału:** PAL (NTSC)

#### **Wyjœcia**

**VIDEO (wyjście wideo):** Minijack Poziom wyjściowy 1,0 Vp-p/75 omów **AUDIO (wyjście audio)** Stereo minijack Poziom wyjściowy 2,0 V wart. skut. / 47 kilomów Zalecana impedancja obciążenia powyżej 47 kiloomów **PHONES (słuchawki) A/B:**

Stereo minijack

**USB:**

Gniazdo USB typu A (do podłączenia pamięci USB)

#### **Wyœwietlacz LCD**

**Wielkość panelu:** Przekątna 7 cali **System sterowania:** Aktywna matryca TFT **Rozdzielczość:** 480 × 234 (ponad 99,99 % sprawnych pikseli)

#### **Dane ogólne**

**Zasilanie:** Napięcie stałe 9,5 V (zasilacz sieciowy / zasilacz samochodowy) Napięcie stałe 7,4 V (akumulator) **Pobór mocy (przy odtwarzaniu płyty DVD VIDEO):** 7 W (przy korzystaniu ze słuchawek) **Wymiary (w przybliżeniu):**  $200 \times 39.5 \times 155$  mm (szer.  $\times$  wys.  $\times$  gł.) razem z wystającymi elementami **Waga (w przybliżeniu):** 840 g **Zakres temperatur przy pracy:** 5 °C do 35 °C **Zakres wilgotności przy pracy:** 25 % do 80 % **Zasilacz sieciowy:** Napięcie przemienne 110 –

240 V, 50/60 Hz **Zasilacz samochodowy:** Napięcie stałe 12 V

#### **Dostarczane wyposa¿enie**

Patrz [strona 10](#page-9-4).

Konstrukcja i dane techniczne mogą ulec zmianie.

# <span id="page-33-0"></span>**Skorowidz**

## **Liczby**

16:9 [20](#page-19-4) 4:3 Letter Box [20](#page-19-4) 4:3 Pan Scan [20](#page-19-4)

# **A**

Angle Mark [9](#page-8-1), [21](#page-20-3) Audio [9](#page-8-0), [22](#page-21-3) Audio DRC [21](#page-20-4) Audio Setup [21](#page-20-5)

## **B**

Bateria do pilota [10](#page-9-5)

## **C**

CD [13,](#page-12-2) 30 Czas ład[owania i](#page-29-0) [czas odtwarzania](#page-29-0) [11](#page-10-2)

# **D**

DATA [16,](#page-15-1) [30](#page-29-2) Disc Menu 22 DivX (pli[k z filmem\)](#page-29-3) [16](#page-15-2)[,](#page-21-4) [31](#page-30-1) DVD [13,](#page-12-2) 30

# **E**

Ekran informacji o odtwarzaniu [15](#page-14-0)

# **G**

General Setup [20](#page-19-4)

### **J**

JPEG [16,](#page-15-3) [31](#page-30-2)

### **K**

Kod regionu [32](#page-31-0)

#### **L**

Language Setup [22](#page-21-5) LCD Aspect [19](#page-18-2) LCD Mode [19](#page-18-3)

#### **M**

MP3 [16,](#page-15-4) 31 MPEG-4 (plik z filmem) [16](#page-15-2)[,](#page-30-3) [31](#page-30-1)

### **N**

Nośniki, z których można odtwarzać [30](#page-29-0)

#### **O**

Odtwarzanie w przypadk[owej kolejno](#page-14-3)ści [15](#page-14-2) Odtwarzanie wielokrotne 15 OSD (On-Screen Display) [22](#page-21-6)

#### **P**

Parental Control [22](#page-21-2) Password [22](#page-21-7) PBC [14](#page-13-3), [21](#page-20-6) Plik z filmem (DivX/MPEG-4) [16](#page-15-2), [31](#page-30-1)

### **R**

Resume Play 14 Rozwiązywa[nie problemów](#page-13-4) [24](#page-23-2)

#### **S**

Screen Saver [14](#page-13-5)[,](#page-19-2) [21](#page-20-0) Setup 20 Slide Show [18](#page-17-1) Subtitle [9](#page-8-2), [22](#page-21-8)

#### **T**

TV Display [20](#page-19-4)

#### **U**

USB [18](#page-17-2)

#### **V**

VIDEO CD [13](#page-12-3), [30](#page-29-4)

#### **W**

Wygaszacz ekranu [14](#page-13-5), [21](#page-20-0) Wznawianie od[twarzania od miejsca](#page-13-4)  zatrzymania 14

#### 4-126-490-**PL**(1)

Sony Corporation Printed in Czech Republic (EU)

http://www.sony.net/

#### PL.

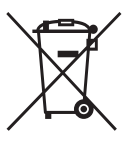

Usuwanie zużytego sprzętu elektrycznego i elektronicznego (dotyczy krajów Unii Europejskiej i innych krajów europejskich z własnymi systemami zbierania odpadów)

Ten symbol na produkcie lub jego opakowaniu oznacza, że produkt nie powinien być zaliczany do odpadów domowych. Należy go przekazać do odpowiedniego punktu, który zajmuje sie zbieraniem i recyklingiem urządzeń elektrycznych i elektronicznych. Prawidłowe usunięcie produktu zapobiegnie potencjalnym negatywnym konsekwencjom dla środowiska naturalnego i zdrowia ludzkiego, których przyczyną mogłoby być niewłaściwe usuwanie produktu. Recykling materiałów pomaga w zachowaniu surowców naturalnych. Aby uzyskać szczegółowe informacje o recyklingu tego produktu, należy się skontaktować z władzami lokalnymi, firmą świadczącą usługi oczyszczania lub sklepem, w którym produkt ten został kupiony.